## 準3級検定会のデータ作成手順

令和3年5月22日作成

準3級検定会の合格者を日本バドミントン協会 に申請する際、データに不備があると、一緒に申 請する全ての受験生が受理されません。

以下の手順での作成にご協力ください。

① 会員登録システムに、ログインします。

② データ出力 ― 会員情報CSV出力 を 選択します。

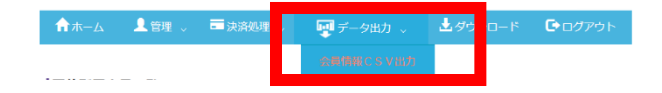

② ☑出力項目の 基本情報 から その他 まで 全て にチェックを入れ、 CSV出力 を押し ます。

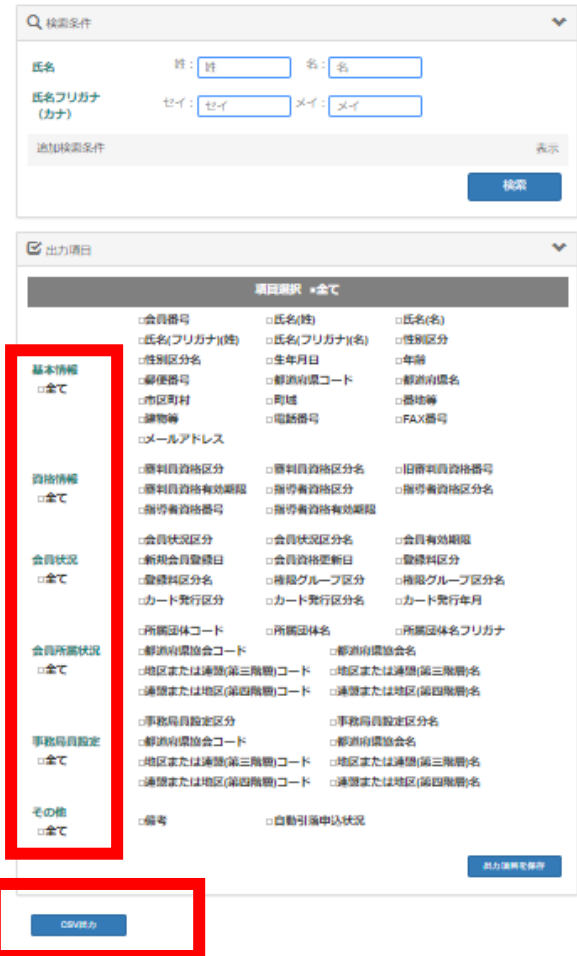

③ CSVファイルをダウンロードし、受験生を 残し、不要な行を削除します。

④ 各地区で指定されたファイル名をつけて、保 存します。

⑤ 各地区担当者にデータを送信します。

※ 各地区担当者は、各学校から送信されたデー タを、コピー&ペーストし、1つのシートにまと めます。

埼玉県バドミントン協会の審判資格申請担当 者に、検定日の1か月前までに送信します。

埼玉県バドミントン協会審判資格申請担当者 は、送信されたデータに基づき準3級ルール教本 を注文します。

なお、準3級ルール教本を注文してから到着ま でに、約1か月かかります。受験生の追加は受け 付けられません。

## 受験できない生徒

- ・会員登録番号を持っていない者
- ・日本バドミントン協会の登録費が未納の者
- ・中体連や高体連に所属していない者
- · 既に準3級を取得している者 (注1)

(注1)準3級取得後、日本バドミントン協会登録費の未納期間がある場 合は、地区担当者を通じて事務局にご相談ください。